Andrzej WILK, Bogusław ŁAZARZ, Piotr CZECH

# **METODA PROJEKTOWANIA SAMOCHODOWYCH SKRZYNEK BIEGÓW**

Streszczenie. W opracowaniu przedstawiono metodę komputerową wspomagania<br>pjektowania samochodowych skrzynek biegów. Podstawę metody stanowi projektowania samochodowych skrzynek biegów. Podstawę m etody stanowi oprogramowanie, które umożliwia dobór liczby biegów i odpowiadających im przełożeń, sprawdzenie geometrii przekładni oraz sprawdzenie wytrzymałości przekładni.

### THE METHOD OF DESIGN GEARBOXES

Summary. The work presents the method of computer aided design of automotive gearboxes. The base of the method is software, which makes the selection of the number of speeds and corresponding to them the ratio of gearbox speed possible. In addition software makes it possible to check gear geometry and gear endurance.

### 1. WPROWADZENIE

Proces projektowania skrzynek biegów jest zagadnieniem trudnym i złożonym. W procesie tym uwidaczniają się dwie przeciwstawne kategorie wymagań co do skrzynek biegów:

- dobre właściwości trakcyjne,

- ekonomiczność jazdy.

Dobór właściwej liczby biegów i wartości kolejnych przełożeń jest szczególnie istotny w przypadku projektowania skrzynki biegów dla samochodu ciężarowego, gdyż może on decydować o zdolności poruszania się pojazdu w trudnych warunkach drogowych oraz z ładunkiem. Znaczące jest również to, że pojazd taki może poruszać się bez, jak i z ładunkiem przekraczającym często jego własną masę. W obu przypadkach zapotrzebowanie na siłę napędową będzie diametralnie różne.

W przypadku samochodów osobowych przy projektowaniu skrzynek biegów zwraca się szczególną uwagę na kryterium ekonomiczności - zarówno cenę całego samochodu wyposażonego w daną skrzynkę, jak i koszt późniejszej jego eksploatacji. Przez odpowiedni dobór skrzynki biegów m ożna tutaj uzyskać lepsze własności trakcyjne, taniej niż przy zastosowaniu o wiele droższego, mocniejszego silnika. Również projektowanie skrzynek biegów dla samochodów wyczynowych i autobusów miejskich różni się znacząco od siebie kryteriami doboru przełożeń. Pomimo przyjmowania uniwersalnych zależności służących do

projektowania skrzynek biegów występujące w rzeczywistości konstrukcje znacząco odbiegają od tych teoretycznych.

Prawie każdy producent na podstawie wieloletnich prób oraz doświadczeń płynących z wcześniejszych konstrukcji opracował zasady umożliwiające najbardziej efektywne projektowanie i wytwarzanie skrzynek biegów. Należy jednak pamiętać, że najważniejszym ogniwem w procesie projektowania skrzynek biegów jest projektant i jego doświadczenie.

Tematem opracowania jest opis aplikacji, która będzie pomocna w procesie projektowania skrzynki biegów. Przy korzystaniu ze stworzonej aplikacji należy mieć na uwadze to, iż żaden program nie uwolni nas od podejmowania decyzji w sprawach kompromisowych. Narzędzie to ma użytkownikowi pomóc, a nie automatycznie zaprojektować daną skrzynkę biegów.

### 2. STRUKTURA I OPIS OPROGRAMOWANIA

Zaproponowane w pracy oprogramowanie składa się z następujących bloków:

- doboru liczby biegów i odpowiadającym im przełożeń,
- sprawdzenia geometrii przekładni,
- sprawdzenia wytrzymałości przekładni.

Obliczenia rozpoczyna się od doboru liczby biegów i odpowiadającym im przełożeń. Wstępne założenia obliczeń obejmują następujące parametry silnika i pojazdu:

- maksymalny moment obrotowy silnika i prędkość obrotową maksymalnego momentu,
- maksymalną moc silnika i prędkość obrotową maksymalnej mocy,
- maksymalną prędkość obrotową silnika,
- promień dynamiczny opony,
- moment bezwładności mas wirujących silnika,
- przełożenie przekładni głównej,
- sprawność mechaniczną przeniesienia napędu,
- współczynnik charakteryzujący spadek mocy silnika przy nieustalonych warunkach pracy,
- masę całkowitą samochodu,
- masę samochodu przypadającą na oś napędową,
- odległość środka ciężkości samochodu od osi przedniej,
- odległość środka ciężkości samochodu od osi tylnej,
- wysokość środka ciężkości,
- rozstaw osi.

Następnym etapem jest wybór typu projektowanej skrzynki biegów:

- dwuwałkowa (napęd zblokowany),
- trzywałkowa (napęd klasyczny).

Kolejne formularze programu służą do określenia współczynnika oporów toczenia oraz współczynnika przyczepności kół napędowych. Użytkownik ma tutaj możliwość podania swoich wartości lub wyboru wartości doświadczalnych średnich dla danego typu pojazdu, rodzaju nawierzchni, stanu nawierzchni, ciśnienia w ogumieniu [2].

Następnie zgodnie z programem wyznacza się maksymalne wzniesienie, jakie może pokonać pojazd z napędem na wszystkie koła, napędem na oś tylną oraz napędem na oś przednią [4]. Użytkownik ma możliwość akceptacji jednej z wyznaczonych wartości lub podanie dowolnej swojej.

Kolejnym krokiem jest dobór przełożenia biegu pierwszego zgodnie z algorytmem obliczeń podanym w [2]:

1. Kryterium maksymalnej siły napędowej, zapisane w postaci wzoru:

$$
i_1^I = \frac{(\mu + f_t)^* r_d^* m_2^* g}{\mathcal{G}^* M_{\text{max}}^* i_g^* \eta}
$$
 (1)

gdzie:

*H -* współczynnik przyczepności kół napędowych,

/ , *-* współczynnik oporu toczenia,

*rd -* promień dynamiczny opony,

*m2 -* m asa samochodu przypadająca na oś napędową,

*g -* przyspieszenie ziemskie,

*3 -* współczynnik charakteryzujący spadek mocy silnika,

 $M_{\text{max}}$  - maksymalny moment obrotowy silnika,

 $i_{\rm g}$  - przełożenie przekładni głównej,

<sup>77</sup> *-* sprawność mechaniczna przeniesienia napędu.

2. Kryterium maksymalnego wzniesienia, zgodnie z wzorem:

$$
i_1^H = \frac{r_d * m_c * g}{g * M_{\text{max}} * i_s * \eta} * \frac{f_t + tg(\alpha_{\text{max}})}{\sqrt{1 + tg^2(\alpha_{\text{max}})}}
$$
(2)

gdzie:

*mc -* m asa całkowita samochodu,

 $\alpha_{\text{max}}$  - maksymalne wzniesienie, jakie może pokonać pojazd.

<sup>3</sup> .Kryterium maksymalnego przyspieszenia dla samochodu osobowego według zależności:

$$
i_1^{'III} = 0, 2 + 1, 07 \cdot \frac{r_d}{i_g} \cdot \sqrt{\frac{m_c}{I_s}}
$$
 (3)

gdzie:

*I*. - moment bezwładności silnika.

4. Kryterium maksymalnego przyspieszenia dla samochodu ciężarowego w postaci:

$$
i_1^{\prime \prime \prime} = 0,4+1,12 \cdot \frac{r_d}{i_g} \cdot \sqrt{\frac{m_c}{I_s}} \tag{4}
$$

Dodatkowo wyświetlane są wykresy maksymalnego przyspieszenia i maksymalnej prędkości jazdy dla przełożeń biegu pierwszego wyznaczonych z wymienionych kryteriów.

Po przyjęciu przełożenia biegu pierwszego w algorytmie obliczeń wyznacza się minimalną i m aksymalną liczbę biegów według kryteriów [3]:

- maksymalnej prędkości podróżnej,

- maksymalnego zapasu mocy.

Jedna z opcji programu przewiduje obliczenia nadbiegu.

Kolejnym krokiem jest wyznaczenie przełożeń biegów pośrednich.

Na rys. 1. przedstawiono formularz wyznaczania przełożeń biegów pośrednich.

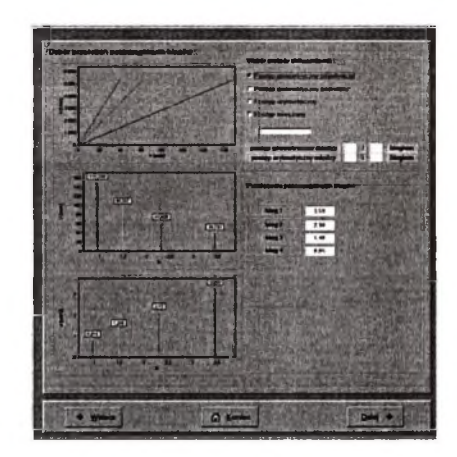

Rys. 1. Formularz wyznaczania i doboru przełożeń biegów pośrednich Fig. 1. Form of calculating and selection ratio of gearbox speed

W programie jest możliwość wyboru wartości przełożeń biegów pośrednich, które tworzą [2]:

- pojedynczy postęp geometryczny,
- podwójny postąp geometryczny,
- postęp arytmetyczny,
- postęp mieszany (geometryczno-arytmetyczny).

Wartości przełożeń mogą być zaakceptowane przez użytkownika lub mogą być zastąpione przez dowolne ich wartości. Dodatkowo użytkownik może się zapoznać z wykresem obrazującym związek między prędkością samochodu a prędkością obrotową silnika dla każdego z przełożeń skrzyni biegów. Linią przerywaną oznaczono wartości maksymalnej prędkości jazdy, przy której jest dokonywana zmiana biegów [1].

Dalsze wykresy przedstawiają maksymalne prędkości jazdy oraz maksymalne przyspieszenia, jakie można uzyskać na kolejnych biegach [2].

Następnie przeprowadza się obliczenia geometryczne kół zębatych skrzynki biegów, a w tym odległości osi kół. Program wyznacza tę wartość ze wzorów empirycznych oraz na podstawie wyświetlonego wykresu (minimalna i maksymalna wartość) [5].

Obliczenia geometryczne pary kół zębatych prowadzą do sprawdzenia warunków [6]:

- zaostrzenia głowy zęba zębnika i koła,

- przyporu czołowego,

- luzu wierzchołkowego zębnika i koła.

Po każdym cyklu obliczeń pary kół użytkownik ma możliwość podglądu i wydruku wyników, akceptacji wyników lub powrotu do dowolnego formularza w cyklu obliczeń geometrycznych w celu ponownych obliczeń. Cykl obliczeń geometrycznych jest przeprowadzany zgodnie z algorytmem podanym w [5].

W cyklu obliczeń geometrycznych użytkownik przechodzi przez kolejne formularze:

- dobór wskaźnika naprężenia stykowego na powierzchni zęba z tablic [5],

- dobór wskaźnika naprężenia u podstawy zęba z tablic [5],
- wyznaczenie i dobór liczby zębów zębnika,
- wyznaczenie i dobór liczby zębów kola,
- dobór kąta pochylenia linii zęba,
- dobór kąta przyporu,
- przyjęcie wstępnej odległości osi,
- dobór współczynnika wysokości głowy zęba oraz współczynnika luzu wierzchołkowego,
- wyznaczenie i dobór wartości modułu (rys. 2),
- rozdział sumy współczynników korekcji zazębienia,
- zaokrąglenie średnic podstaw i wierzchołków zębów,
- dobór klasy dokładności wykonania kół zębatych według tablic [5],
- wyniki obliczeń geometrycznych kolejnej pary kół zębatych.

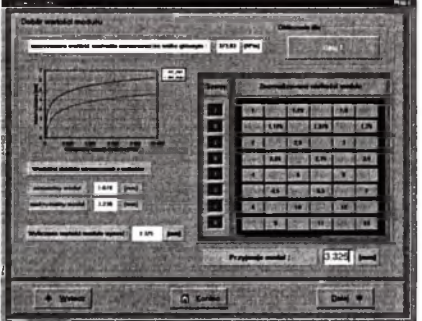

Rys. 2. Formularz wyznaczania i doboru wartości modułu Fig. 2. Form of calculating and selection value of module

Kolejnym etapem są obliczenia wytrzymałościowe zazębienia kolejnych przełożeń. Po każdym cyklu użytkownik ma możliwość podglądu i wydruku wyników, akceptacji wyników lub powrotu do dowolnego formularza w cyklu obliczeń wytrzymałościowych w celu ponownych obliczeń. Cykl obliczeń wytrzymałościowych jest przeprowadzany zgodnie z algorytmem podanym w [5].

Obliczenia wytrzymałościowe przeprowadza się w następującej kolejności:

- wyznaczenie i dobór współczynnika kształtu zęba,
- wyznaczenie i dobór współczynnika korekcji naprężeń,
- wyznaczenie i dobór współczynnika kąta pochylenia linii zęba przy obliczeniu naprężenia u podstawy zęba,
- wyznaczenie i dobór współczynnika strefy nacisku,
- wyznaczenie i dobór współczynnika przypora przy obliczaniu naprężenia stykowego,
- wyznaczenie i dobór współczynnika pochylenia linii zęba dla naprężeń stykowych,
- dobór współczynnika eksploatacji przy obliczaniu naprężenia u podstawy zęba zgodnie z [5],
- dobór współczynnika eksploatacji dla naprężenia stykowego zgodnie z [5],
- dobór materiału zębnika,
- dobór materiału koła,
- dobór współczynnika sprężystości zgodnie z [5],
- wyznaczenie granicy zm ęczenia zębnika przy obliczaniu naprężenia u podstawy zęba zgodnie z normą ISO,
- wyznaczenie granicy zm ęczenia kola przy obliczaniu naprężenia u podstawy zęba zgodnie z normą ISO,
- wyznaczenie granicy zm ęczenia zębnika przy obliczaniu naprężenia stykowego zgodnie z normą ISO,
- wyznaczenie granicy zmęczenia koła przy obliczaniu naprężenia stykowego zgodnie z normą ISO (rys. 3),
- dobór współczynnika przebiegu według tablic [5],
- dobór współczynnika wykorzystania maksymalnego momentu obrotowego według tablic [5],
- przyjęcie liczby kół wchodzących w zazębienie z zębnikiem oraz wykładnika krzywej zmęczeniowej we współrzędnych logarytmicznych,
- wyznaczenie i dobór współczynnika trwałości przy obliczaniu wytrzymałości podstawy zęba,
- wyznaczenie i dobór współczynnika trwałości przy obliczaniu wytrzymałości powierzchni zęba,
- dobór współczynnika korekcji naprężeń dla koła próbnego,
- wyniki obliczeń wytrzymałości dla kolejnej pary kół zębatych.

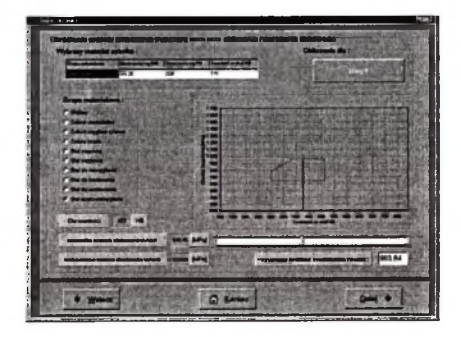

Rys. 3. Formularz wyznaczania granicy zmęczenia koła przy obliczaniu naprężenia stykowego Fig. 3. Form of selection gear endurance limit

Obliczenia wytrzymałościowe przekładni prowadzą do sprawdzenia [7]:

1) maksymalnego naprężenia u podstawy zęba zębnika i koła

$$
\sigma_F = \frac{F_t}{b^* m_n} * Y_{Fa} * Y_{Sa} * Y_s * Y_\beta * K_{F\Sigma} \le \sigma_{FP}
$$
 (5)

gdzie:

- *F, -* nominalna siła obwodowa,
- *b -* szerokość wieńca zębatego,
- *YFa -* współczynnik kształtu zęba,
- *YSa* współczynnik korekcji naprężeń,
- *Ye -* współczynnik przyporu przy obliczaniu naprężenia u podstawy zęba,
- *Yp* współczynnik kąta pochylenia linii zęba przy obliczaniu naprężenia u podstawy zęba,
- *K Fy -* współczynnik eksploatacji przy obliczaniu naprężenia u podstawy zęba,
- *a FP* naprężenie dopuszczalne u podstawy zęba.
- 2) współczynnika bezpieczeństwa ze względu na złamanie zmęczeniowe zęba zębnika i koła

$$
S_F = \frac{\sigma_{F \text{lim}} * Y_{ST} * Y_{NT}}{\sigma_F} \ge 1
$$
 (6)

gdzie:

 $\sigma_{\text{Flim}}$  - granica zmęczeniowa materiału przy obliczaniu naprężenia u podstawy zęba,

- *Yst -* współczynnik korekcji naprężeń dla koła próbnego,
- *Ynt* współczynnik trwałości przy obliczaniu naprężenia u podstawy zęba,

3) maksymalnego naprężenia stykowego zębnika i koła

$$
\sigma_H = Z_H * Z_E * Z_e * Z_\beta * \sqrt{\frac{F_t}{b * d} * \frac{u+1}{u} * K_{H\Sigma}} \le \sigma_{HP}
$$
 (7)

gdzie:

*Z H -* współczynnik strefy nacisku,

- *Z E -* współczynnik sprężystości,
- *Zc* współczynnik przyporu przy obliczaniu naprężenia stykowego,
- *Z p* współczynnik kąta pochylenia linii zęba przy obliczaniu naprężenia stykowego,
- *d* średnica podziałowa,
- *u* przełożenie geometryczne,
- *K hy* współczynnik eksploatacji przy obliczaniu naprężenia stykowego,
- $\sigma_{\mu}$  naprężenie dopuszczalne ze względu na wgłębienie zmęczeniowe.
- 4) współczynnika bezpieczeństwa ze względu na wgłębienia zmęczeniowe zęba zębnika i koła

$$
S_H = \frac{\sigma_{H \text{ lim}} * Z_N}{\sigma_H} \ge 1
$$
 (8)

gdzie:

 $\sigma_{\mu \text{lim}}$  - granica zmęczeniowa materiału przy obliczaniu naprężenia stykowego,

*Z N -* współczynnik trwałości przy obliczaniu wytrzymałości powierzchni zęba.

Ostatnim "oknem" programu jest formularz wyników. W formularzu tym Użytkownik ma możliwość przeglądu i wydruku danych wstępnych, wyników obliczeń geometrycznych oraz wyników obliczeń wytrzymałościowych.

# 3. PODSUMOWANIE I WNIOSKI KOŃCOWE

Przedstawione w pracy oprogramowanie umożliwia:

- szybkie i sprawne przeprowadzanie obliczeń przy zadanych założeniach, co umożliwia wybór rozwiązania optymalnego,
- pełną ingerencję w wartości wprowadzanych parametrów, pomimo automatyzacji toku obliczeniowego,
- wydruk raportów z przeprowadzanych obliczeń.

### **Literatura**

- 1. Siłka W.: Teoria ruchu samochodu, Wydawnictwa Naukowo-Techniczne, Warszawa 2002.
- 2. Arczyński S.: Mechanika ruchu samochodu, Wydawnictwa Naukowo-Techniczne, Warszawa 1994.
- 3. Mitschke M.: Dynamika samochodu, Wydawnictwo Komunikacji i Łączności, Warszawa 1987.
- 4. Lanzendoerfer J.: Teoria ruchu samochodu, Wydawnictwo Komunikacji i Łączności, Warszawa 1980.
- 5. Jaśkiewicz Z.: Projektowanie układów napędowych pojazdów samochodowych, W ydawnictwo Komunikacji i Łączności, Warszawa 1982.
- 6. Müler L.: Przekładnie zębate projektowanie, W ydawnictwa Naukowo-Techniczne, Warszawa 1996.
- 7. Jaśkiewicz Z.: Przekładnie walcowe, Wydawnictwo Komunikacji i Łączności, Warszawa 1982.
- 8. AUTO MOTO SERWIS cykl artykułów, miesięcznik wydawnictwa "Instalator polski",  $\text{data } 2001 \div 2002$ .

Recenzent: Prof. dr hab. inż. Zbigniew Dąbrowski

#### **Abstract**

The presented method of computer design gearboxes can help the designer to quick and efficient realization calculating and choosing the optimum solution.

The User of the programme has a possibility of full interference in values introduced in parameters, despite automatization of computational advance.

After the removal of calculations it is possible to prepare the printout of the report.

*Publikacja powstała w wyniku realizacji pracy BK-241/RM-10/2002.*